### Test Automation Framework Using Rational Functional Tester

Shinoj Zacharias (Shinoj.zacharias@in.ibm.com)

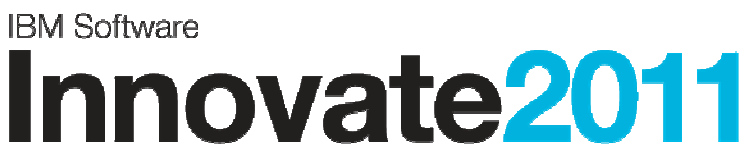

The Premier Event for Software and Systems Innovation

Software. Everyware.

**August 9-11,** Bangalore | **August 11,** Delhi

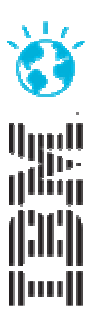

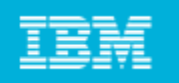

### Agenda

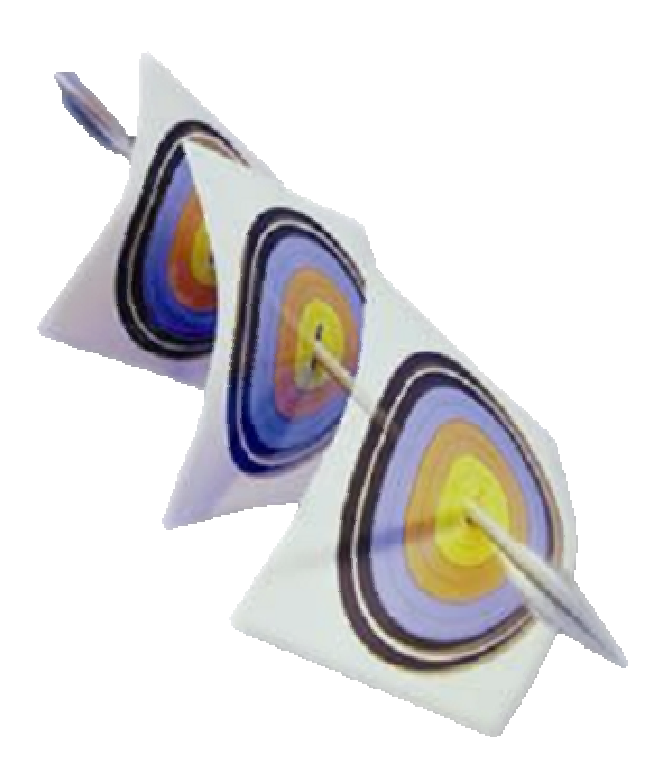

- П **Collaborative Application Life Cycle Management**
- $\mathcal{L}_{\mathcal{A}}$ **Introduction to Rational Functional Tester**
- $\mathcal{L}_{\mathcal{A}}$ **Why Automation Framework**
- $\mathcal{L}$ **RFT and Automation Framework**
- $\mathcal{L}_{\mathcal{A}}$ **Types of Automation Framework**
- $\mathcal{L}_{\mathcal{A}}$ **Automation Framework Using Find**
- $\mathcal{L}_{\mathcal{A}}$ **Keyword driven framework**
- $\mathcal{L}$ **Q & A**

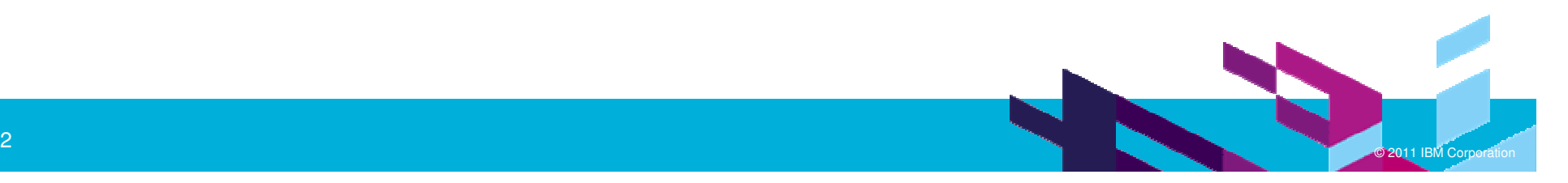

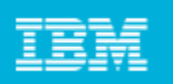

# Collaborative Application Lifecycle Management

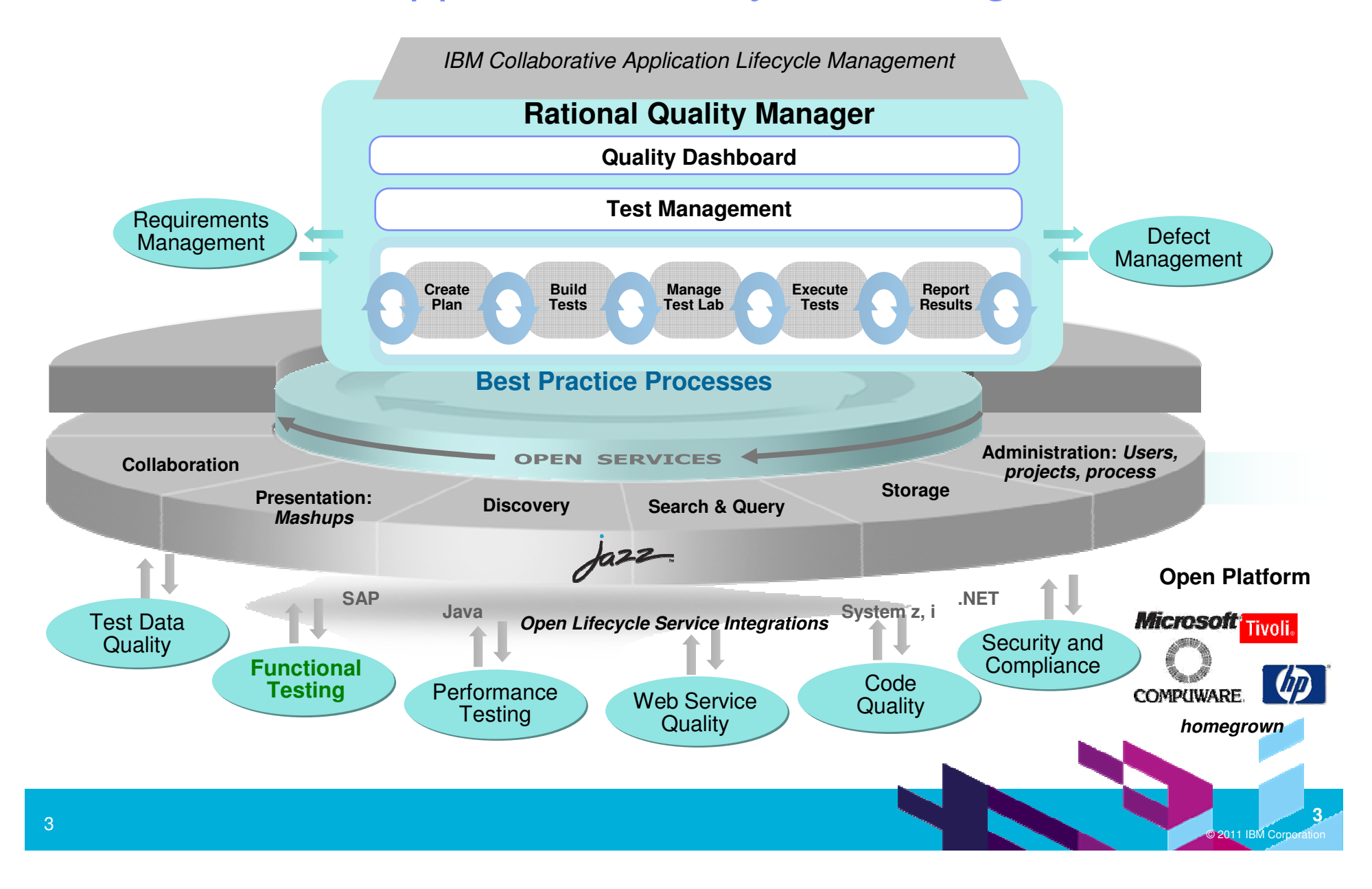

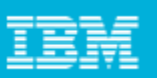

### Maximize your investment in test automationWith IBM Rational Functional Tester

- ш Automated functional and regression testing tool
- **Achieve success quickly and minimize maintenance** 
	- ▶ Simplified natural language scripting with Storyboard testing
	- ▶ Eclipse based or Visual Studio .net
	- ▶ Easy to learn, maximize reuse
- ш Powerful scripting language
- **Contract Contract Contract Contract Contract Contract Contract Contract Contract Contract Contract Contract Co**  <sup>C</sup>omplete test coverage
	- ▶ Supports testing for Java, Web, Visual Basic .Net, SAP, Siebel, Web 2.0, Power Builder and Terminal Based applications
	- ▶ Ability to support custom controls

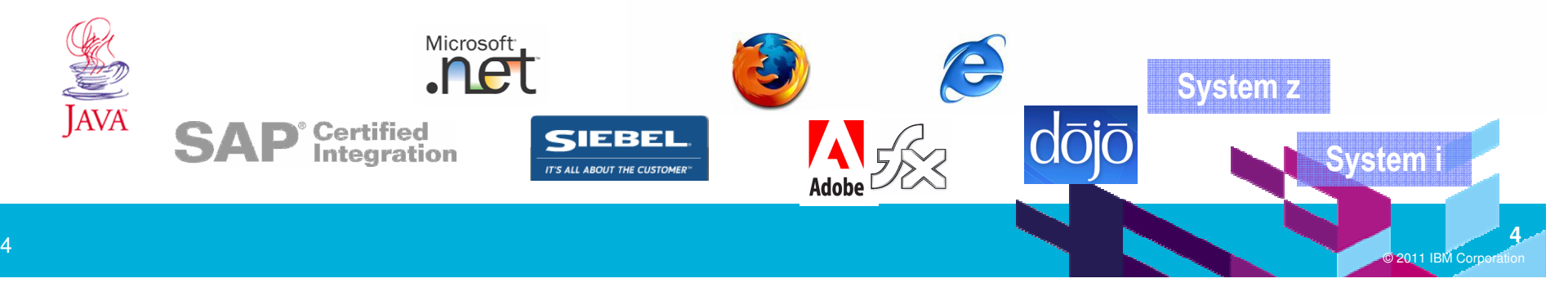

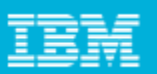

### Introduction – Rational Functional Tester (RFT)

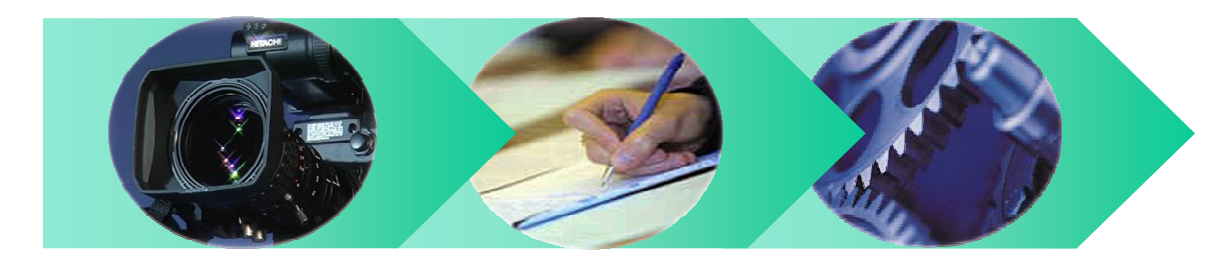

#### ▉ **RFT Recorder**

- ▶ Test scripts are recorded on the fly, as user navigates application application
- ▶ Verification points are inserted to validate system response response

#### $\mathcal{C}$ **RFT Scripts**

- ▶ Java code or VB.net is added to perform a variety of functions functions
- ▶ Typical Modifications: Conditional branching,<br>datapooling, refactoring datapooling, refactoring
- п **RFT Playback**
	- Scripts are executed. Discrepancies are logged

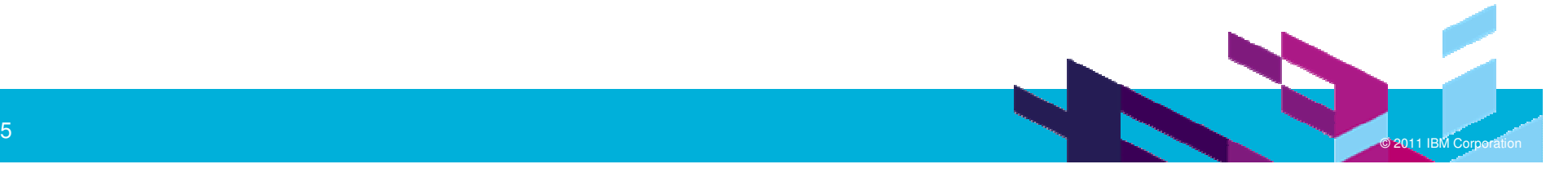

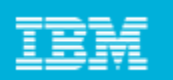

### Rational Functional Tester

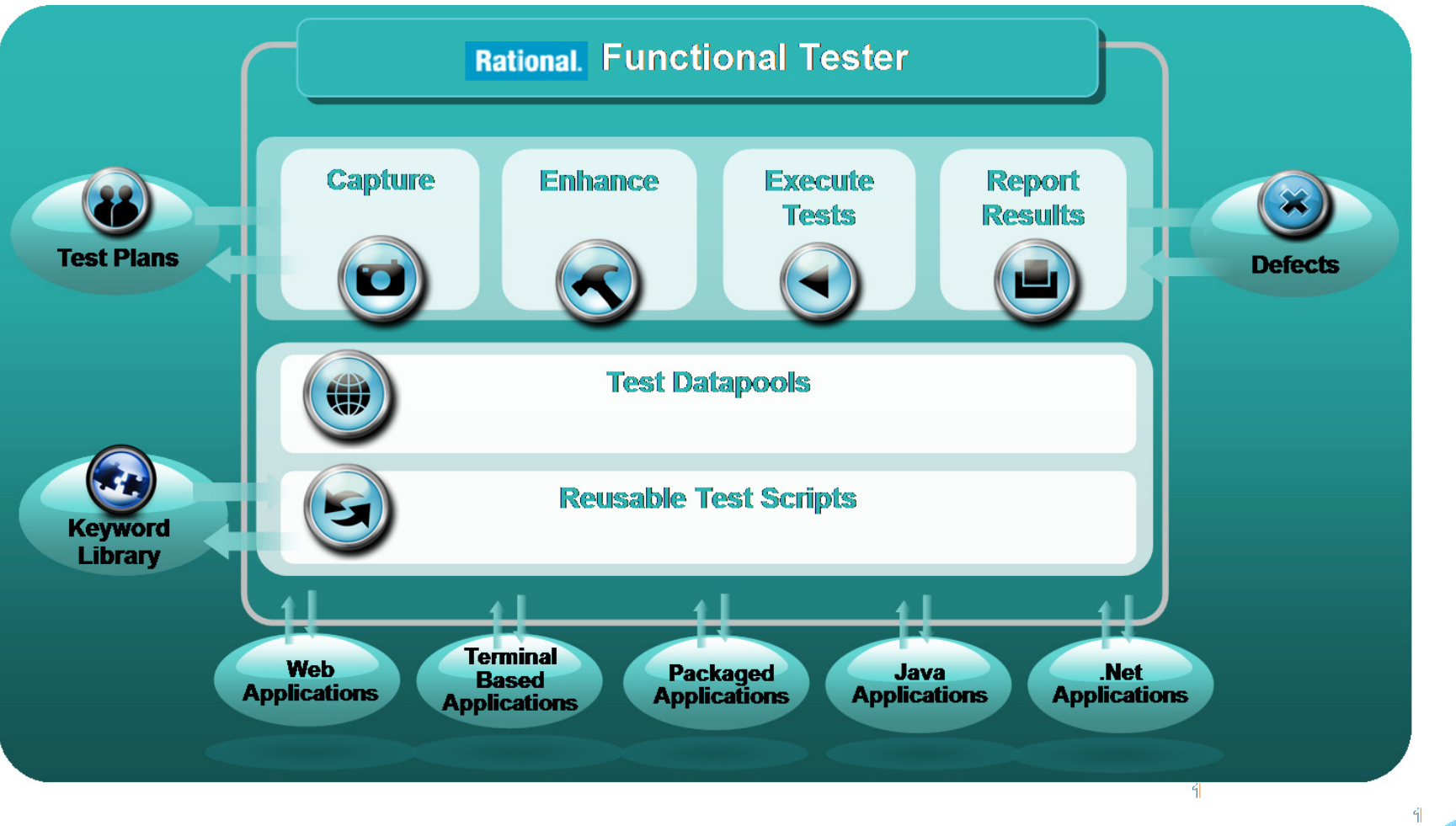

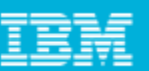

# RFT Scripts - Java

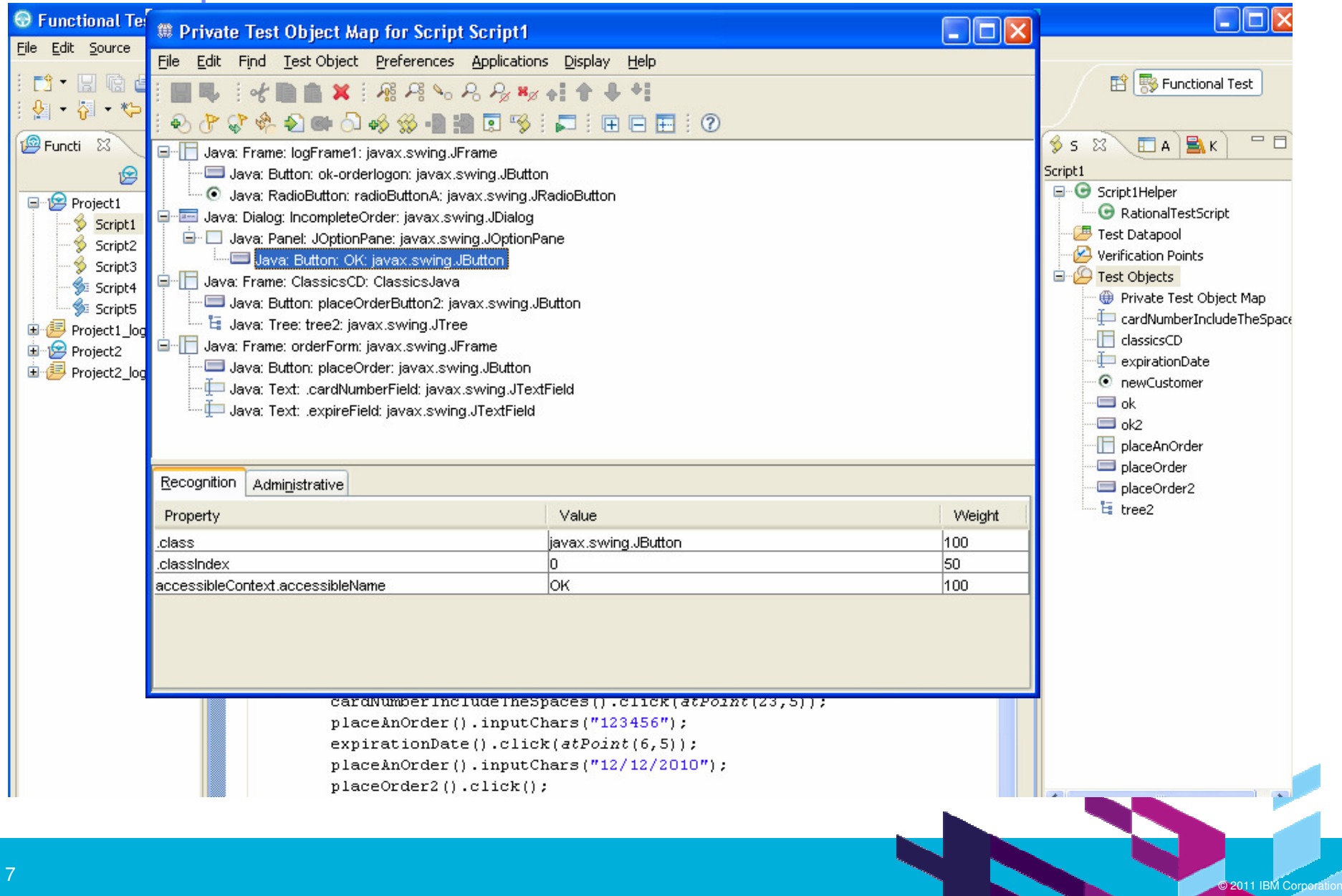

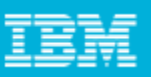

Version 2.0

#### Script Assure™

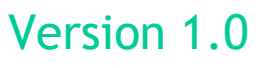

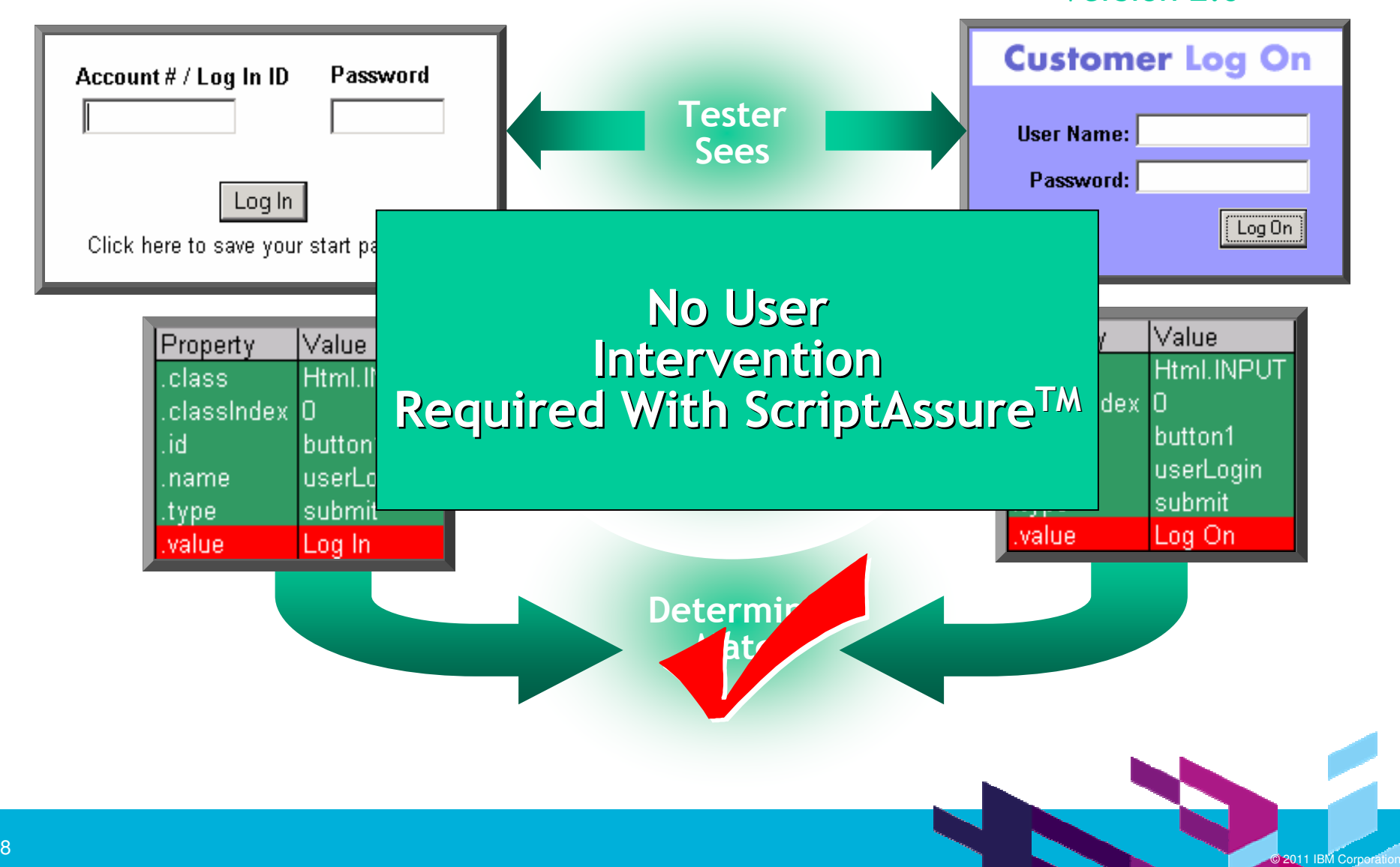

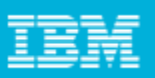

# Why automation framework

- **Most automation tools enable testers to simply record a set of GUI interactions and** play them back against the application under test.
- г Even with adequate training on the tool the automation scripting often becomes shelfware.
- г Although record-playback features can be used to create suites of test cases very quickly, the limitation of this approach is that the application under test must be mostly complete and functioning correctly before a workable script can be recorded.
- $\mathcal{L}_{\rm{eff}}$ Testers are often effectively limited to using GUI automation for regression testing
- $\blacksquare$ The record-playback approach leads to extensive test script maintenance. Team end up recording and re-recording scripts each time the application changes.
- г Test teams abandons the record-playback model and writing test cases manually instead.
- г The object recognition algorithms are complex and inaccessible, making updates to the scripts extremely tedious and in some cases impossible.
- Though tools exposes the recognition algorithms, which makes updates much more manageable, but which also has the unfortunate side effect of making object recognition less reliable.
- Need reusable assets

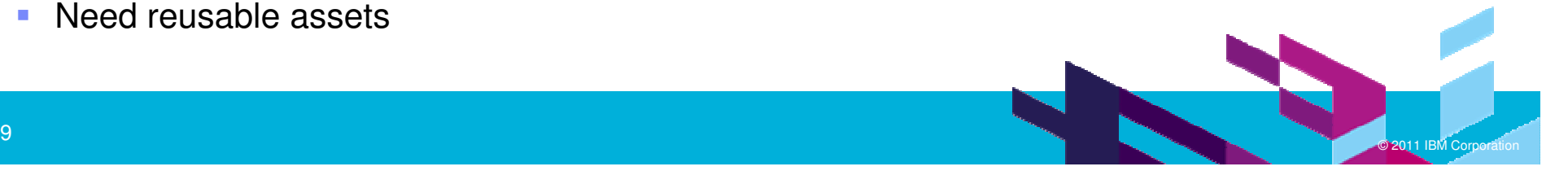

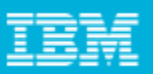

### Rational Functional Tester and automation framework

- $\mathcal{L}_{\mathcal{A}}$ Powerful scripting capability. Can leverage on Java and VB programming language
- $\mathcal{L}_{\mathcal{A}}$ Object Oriented approach to test automation
- $\mathcal{L}_{\mathcal{A}}$ Object recognition algorithm and Object Maps
- $\mathcal{L}_{\mathcal{A}}$ Find() algorithm to dynamically find test objects.
- $\mathcal{L}_{\mathcal{A}}$ Rich set of RFT APIs for scripting.
- $\blacksquare$ Extensibility mechanism using proxy SDK.

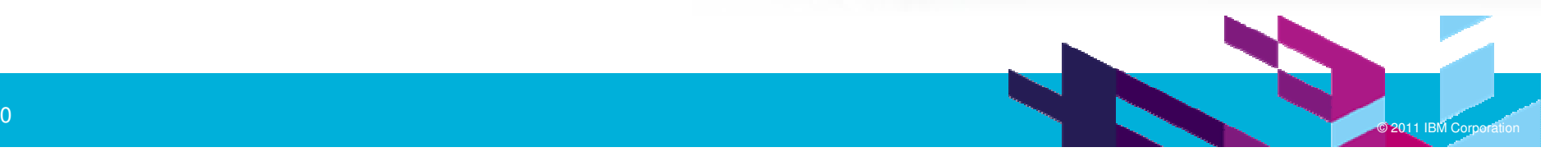

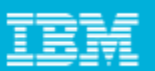

### Types of framework

- $\blacksquare$ Framework using Find API
- $\overline{\phantom{a}}$ Keyword driven framework.

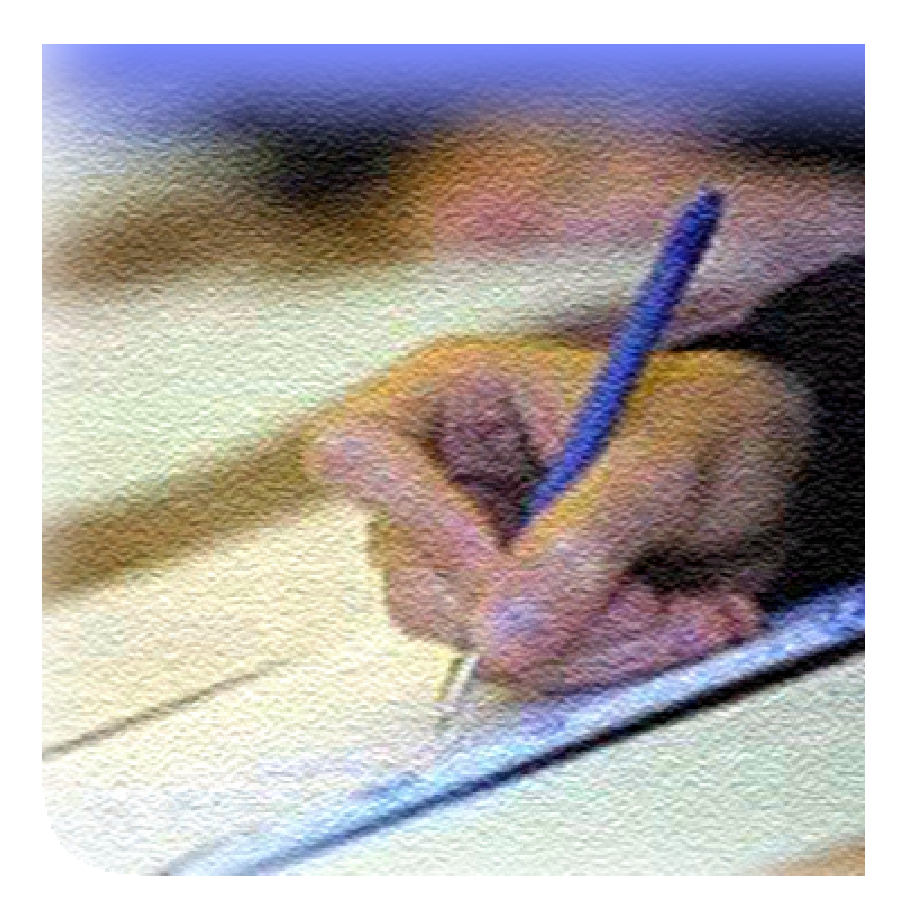

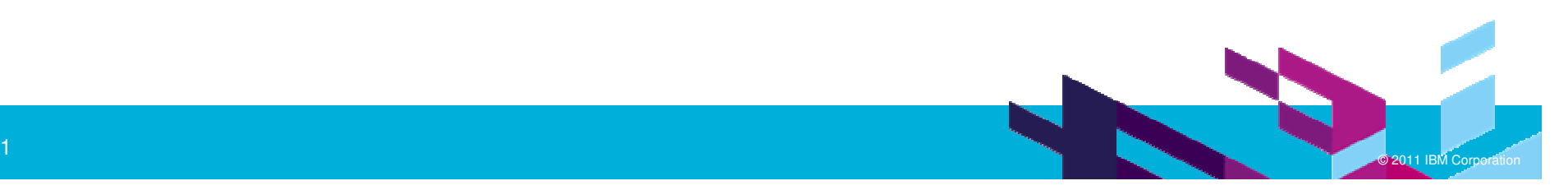

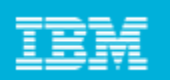

### Automation Framework Using Find

- The record-playback approach leads to extensive test script maintenance.
- **Team end up recording and re-recording scripts each time the** application changes
- $\overline{\phantom{a}}$ Hierarchical changes affect script playback

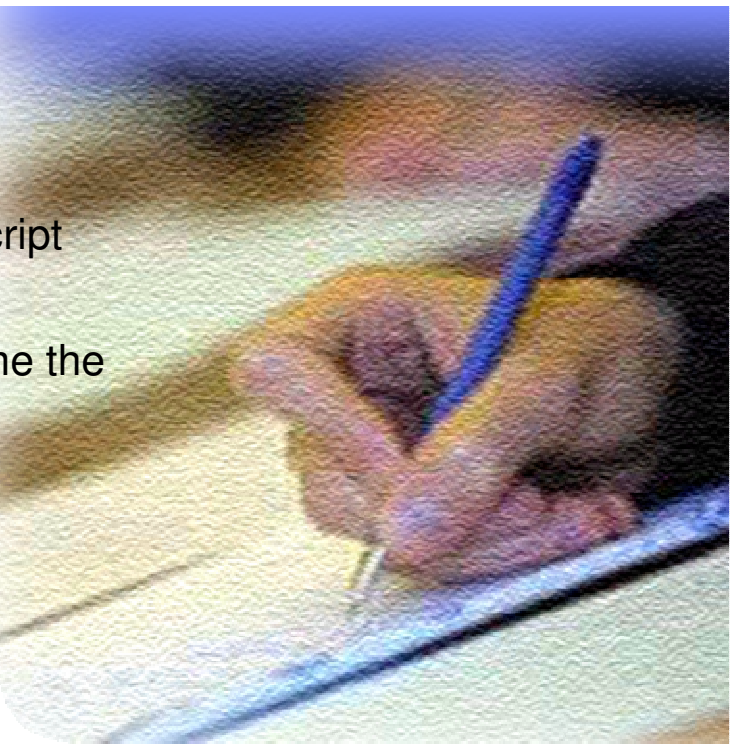

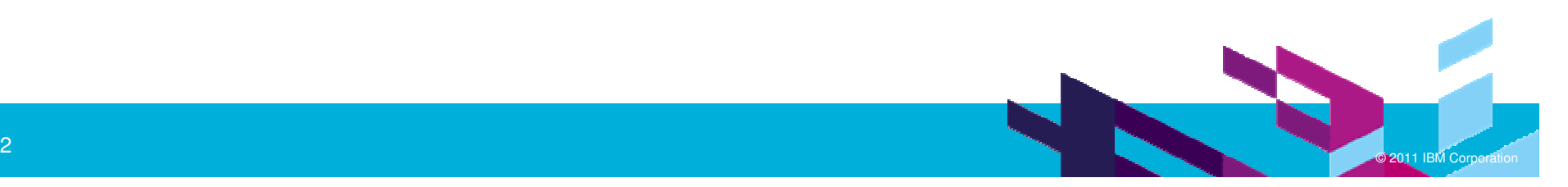

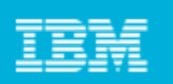

#### Automation Framework Using FindFind() API

- $\mathcal{L}_{\mathcal{A}}$ Easy to use API for finding a control in Application Under Test
- $\mathcal{C}$ Need not use Object Map
- $\mathcal{C}$ Can use Hybrid approach : Object Map Vs non-Object Map
- $\overline{\phantom{a}}$ Ensures resilience of the script
- г Exposed on any test object (e.g.: GuiTestObject, BrowserTestObject etc)
- $\mathcal{L}_{\mathcal{A}}$ Exposed on RootTestObject

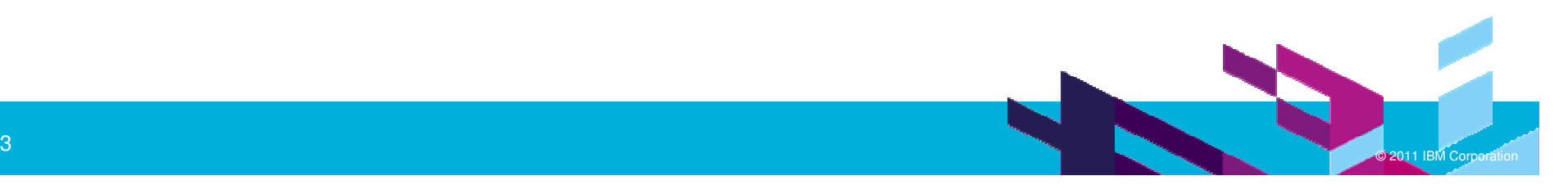

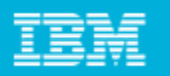

#### Automation Framework Using FindFind() Available in Script

- $\Box$ Find(Subitem Properties)
- $\mathcal{L}_{\mathcal{A}}$  Find(Subitem Properties, Boolean mappableOnly)

```
public void testMain(Object[] args)
\overline{\mathcal{L}}startBrowser("http://www.google.com"):
       \pmind()]
                 \bullet^{\rm S} find(Subitem properties) : TestObject[] - RationalTestScript .
                 \bullet^{\texttt{S}} find(Subitem properties, boolean mappableOnly) : TestObject[] - RationalTestScript
Ą,
```
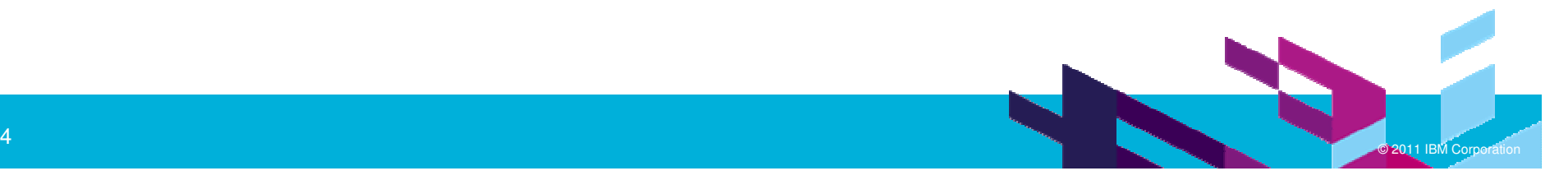

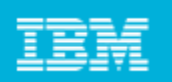

#### Automation Framework Using Find Find(Subitem Properties)

#### **Subitem can be either atChild() or atDescendant() or atList()**

#### **atChild()**

One or more properties that must be matched against the direct child of the starting TestObject

#### **atDesendant()**

One or more properties that can be matched against any child of the starting TestObject

#### **atList()**

A sequential list of properties to match against. at List valid subitems

#### are

atChild, atDescendant, and atProperty. The first list item will be matched

> against to get a list of candidates, and out of those candidates theirdescendants will be matched against for the next list item, and so on.

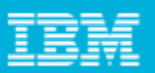

#### Automation Framework Using Find**RootTestObject**

- Represents a global view of the system being tested
- Provides access to system-wide functionality, such as
	- ▶ Finding an arbitrary testobject based on properties, location etc
	- ▶ DomainTest Object

RootTestObject root = RootTestObjec root.find(Subitem properties)

ProcessTestObject p1 = StartApp("Notepad") ; Integer <u>pid</u> = new Integer((<u>int</u>)p1.getProcessId()) ; foundTOs = root.find(atList(atProperty(".processId", pid,atDescendant(".class", ".text"))) ;

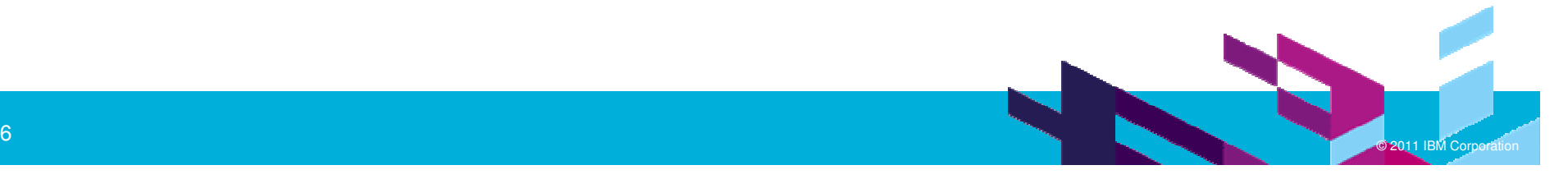

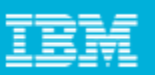

#### Automation Framework Using FindRootTestObject Special properties for find

There are special properties that apply to a RootTestObject find. These include:

.processName

- dynamically enable the process for testing
- constrain the find to only look in processes with that name.

.processId

- dynamically enable the processes testing.
- constrain the find to only look in processes with that process id (pid).

.domain

- only search in toplevel domains matching the .domain property

.hWnd

- If the .domain "Win" is also specified the matching window will beenabled for testing.
- Handle **-** if the .domain "Net" is also specified the matching window will be enabled for testing.

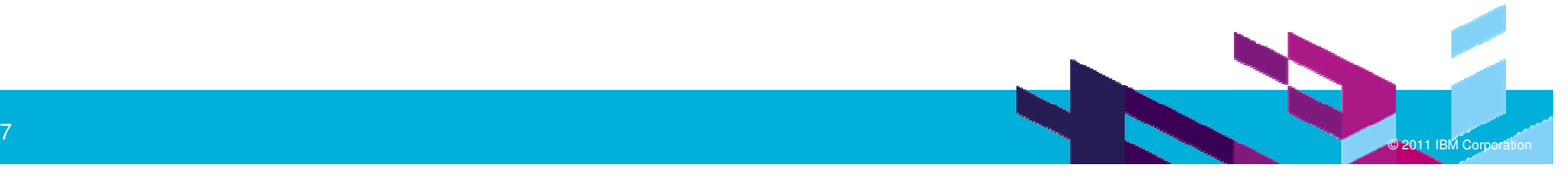

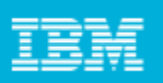

#### Automation Framework Using Find Find(atChild)

One or more properties that must be matched against the direct child of the starting TestObject

find(atChild(Property[] properties))find(atChild(String propName, Object propValue)) find(atChild(String propName1, Object propValue1, String propName2, Object propValue2 ))

```
Property prop1 = new Property(".class", "JButton");
Property prop2 = new Property(".name", "ok");
Property prop3 = new Property("text", "OK");
Property[] props = {prop1, prop1, prop3};
TestObject[] tobs = find(atChild(props));
```
TestObject[] tobs = find(atChild(".class" , "JButton"))

TestObject[] tobs = find(atChild(".class", "JButton", "text", "OK")

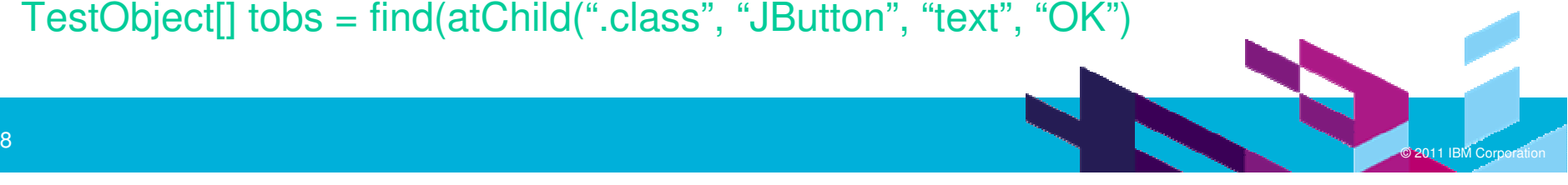

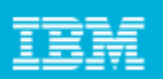

#### Automation Framework Using Find Find atDesendant

One or more properties that can be matched against any child of the starting TestObject

find(atDesendant(Property[] properties))find(atDesendant(String <u>propName,</u> Object propValue)) find(atDesendant(String propName1, Object propValue1, String propName2, Object propValue2 ))

Property prop1 = **new** Property(".class", "JButton"); Property prop2 = **new** Property(".name", "ok"); Property prop3 = **new** Property("text", "OK"); Property[] props = {prop1, prop1, prop3}; TestObject[] tobs = find(atDesendant(props));

TestObject[] tobs = find(atDesendant(".class" , "JButton"))

TestObject[] tobs = find(atDesendant(".class", "JButton", "text", "OK")

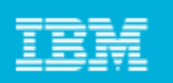

Automation Framework Using Find Find(atList(Subitem))

A sequential list of properties to match against. Valid subitems for atList are atChild, atDescendant, and atProperty. The first list item will be matched against to get a list of candidates, and out of those candidates their descendants will be matched against for the next list item, and so on.

find(atList(atChild(), atDescendant(), atProperty());

TestObject[] tobs = find(atList(atDescendant(".class", dialogRE),atChild(".class", buttonRE, ".value", "OK"))) ;tobs[0].click();

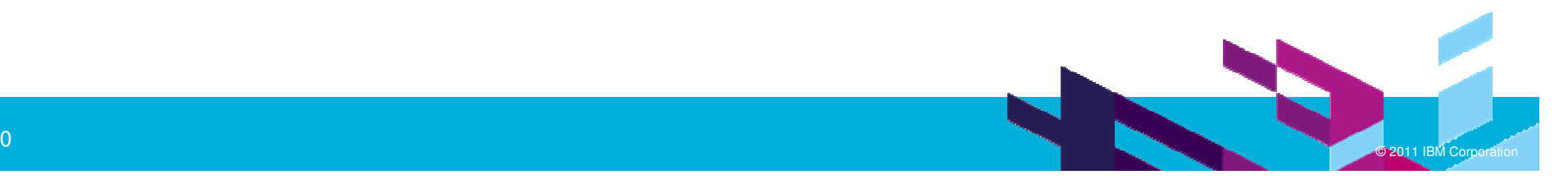

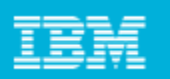

#### Automation Framework Using Find Creating library using find

- $\blacksquare$ ClickButton()
- $\overline{\phantom{a}}$ SelectComboBoxItem()
- $\overline{\phantom{a}}$ SelectTreeItem()
- $\blacksquare$ SetText()

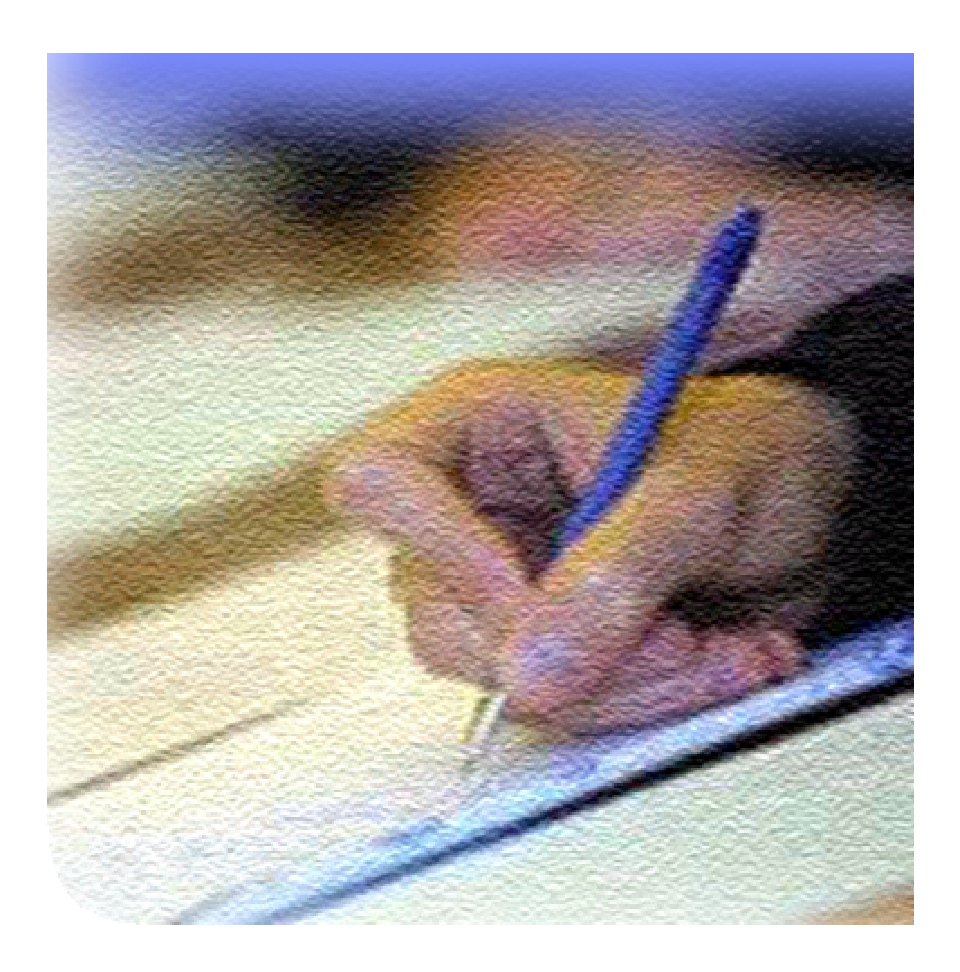

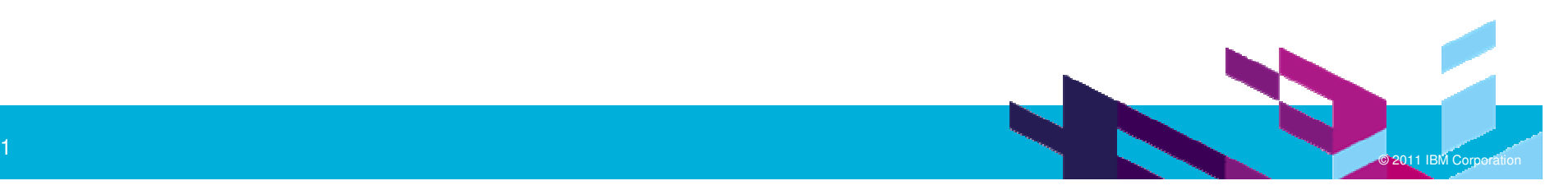

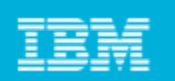

#### Automation Framework Using Findexample

ClickButton(String buttonName)

```
TestObject to = find(atChild(".class", "JButton", "name", buttonName")
```
selectComboBox(String ComboBoxName, String comboItem)

```
TestObject to = find(atChild(".class", "JCombobox", "name", ComboBoxName)to.select(comboItem);
```
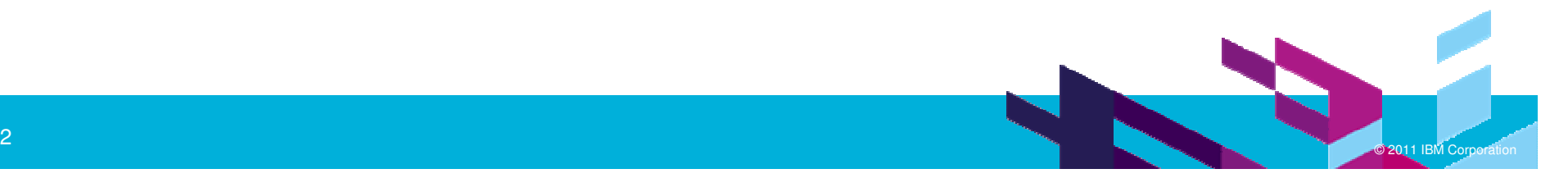

{

}

{

}

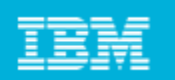

### Keyword Driven Framework

Keywords are reusable assets that can be created

Enables creating tests at more high-level/abstract manner using Keyword approach

> Enables non technical SMEs and Business user to design test without knowing the complexities of the tool

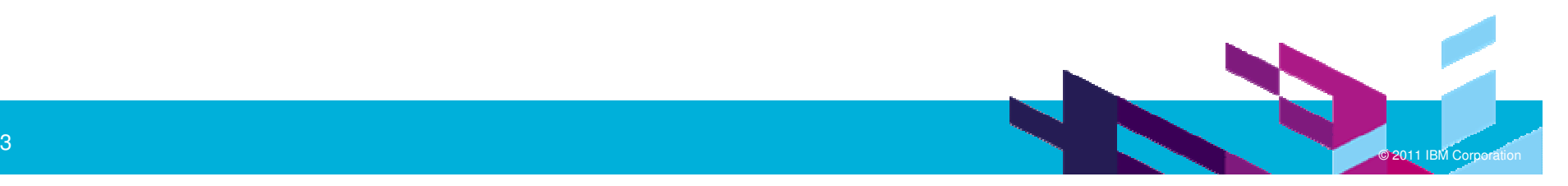

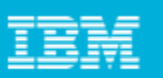

### Keyword Driven Framework Roles in Keyword Framework

#### **Test Architect/Designer :**

Role played mostly by a non technical SME or Business user.

Domain Expert, such as an SAP Consultant.

Creates Keyword driven test cases with parameters

#### **Automation Expert:**

Role played by the technical person.

Understand the automation tools and has the knowledge of scripting languages.

Implements the framework (set of libraries)

Responsibility to enhance the framework for application changes.

#### **Execution Engineer**

Role played by a non technical tester.

Has the knowledge of how to use the framework to run the regression tests suite.

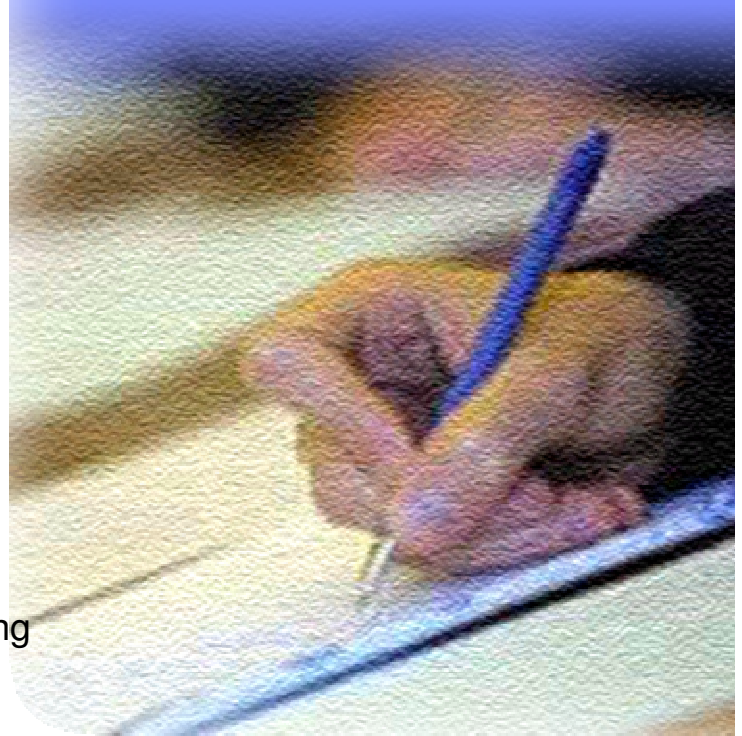

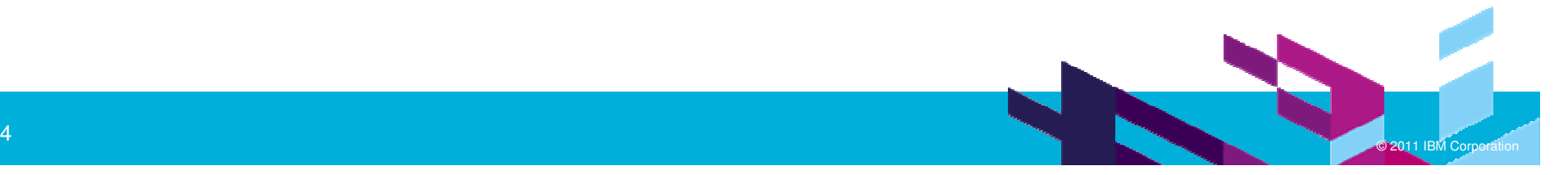

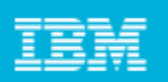

### Keyword Driven Framework Sample keywords

- **LogonToSAPGUI**
- CreateSalesOrder
- $\blacksquare$ **ShipTheProduct**
- LogOut()

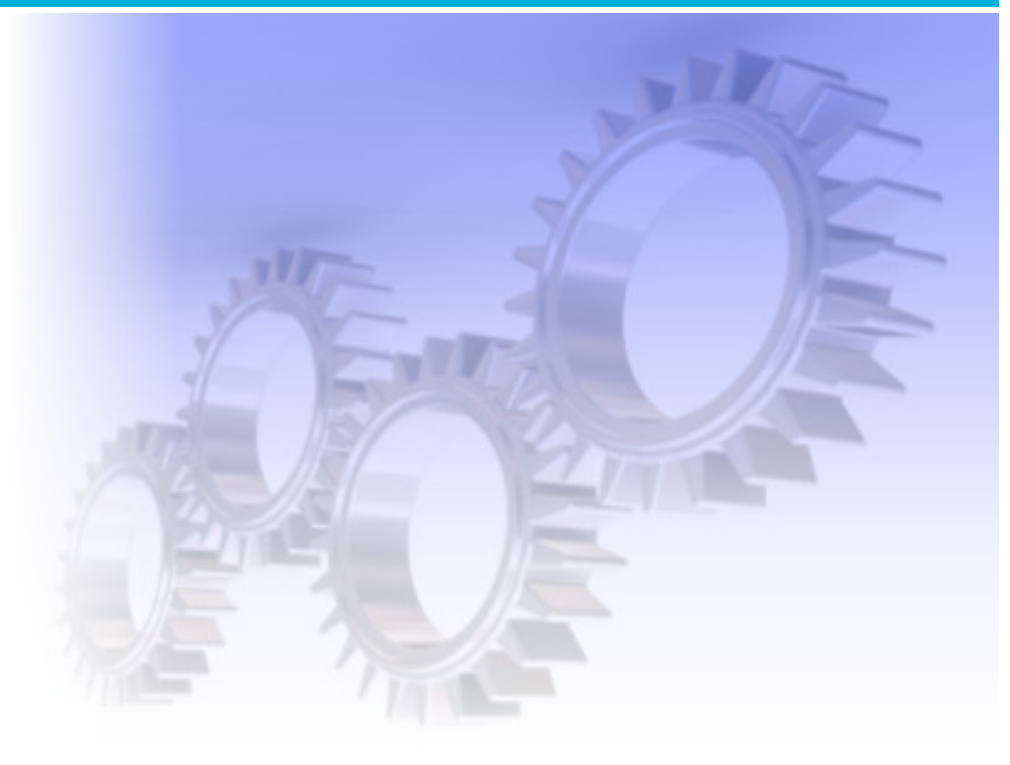

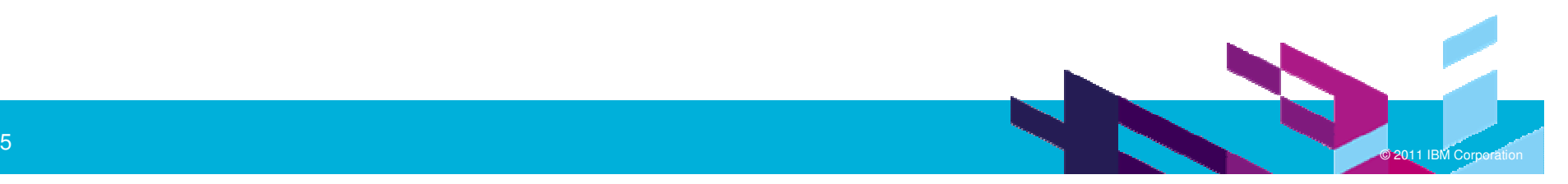

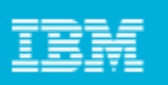

# LogonToSAPGUI()

```
StartApplication("LogON")EnterText("uernametxt", "John")EnterText("passwordtxt", "xxxxx")clickButton("logon");
```

```
Entertext(String controlName, String text)
```

```
TestObject to = find(atChild(".class",
```

```
"SAPText",
```
{

}

{

}

".name", controlName)

to.setText(text);

```
clickButton(String buttonName)
```
TestObject to = find(atDesendant(".class", "SAPButton", "name", buttonName"

to.click()

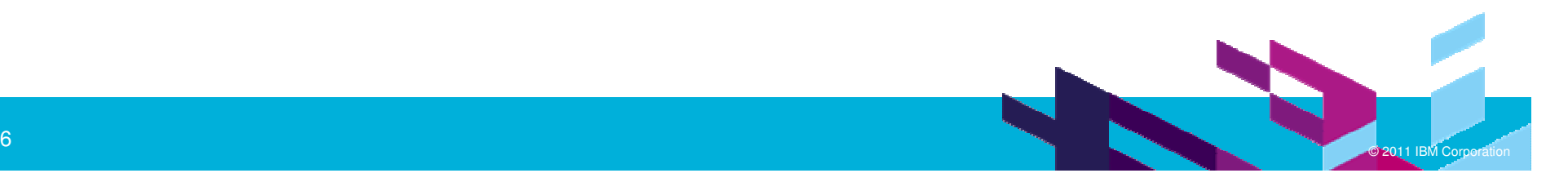

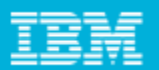

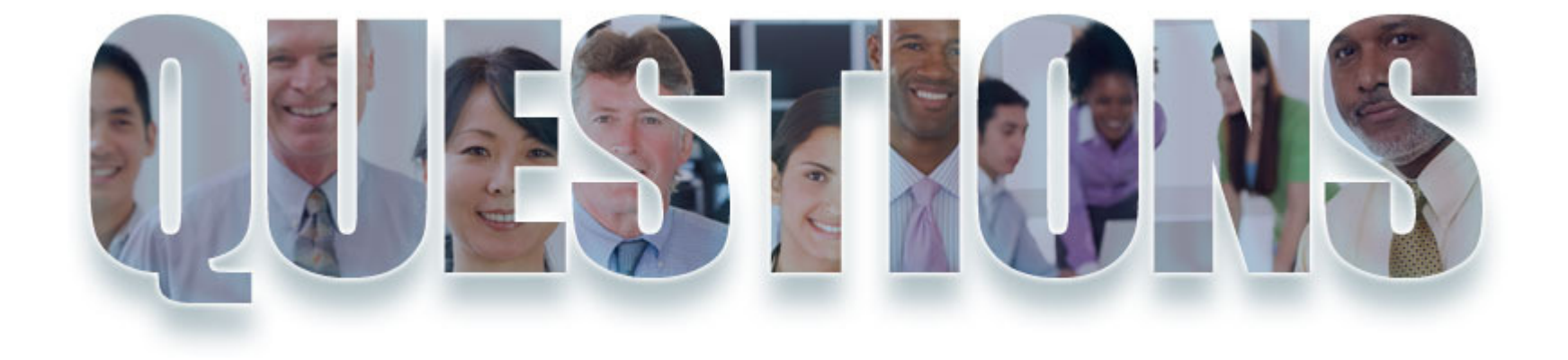

#### **www.ibm/software/rational**

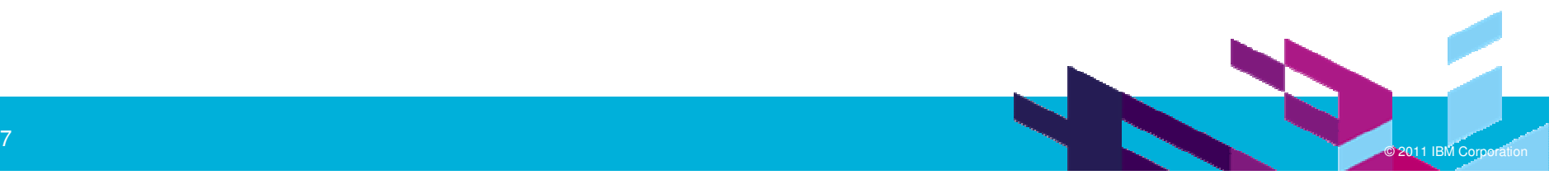

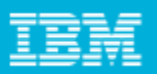

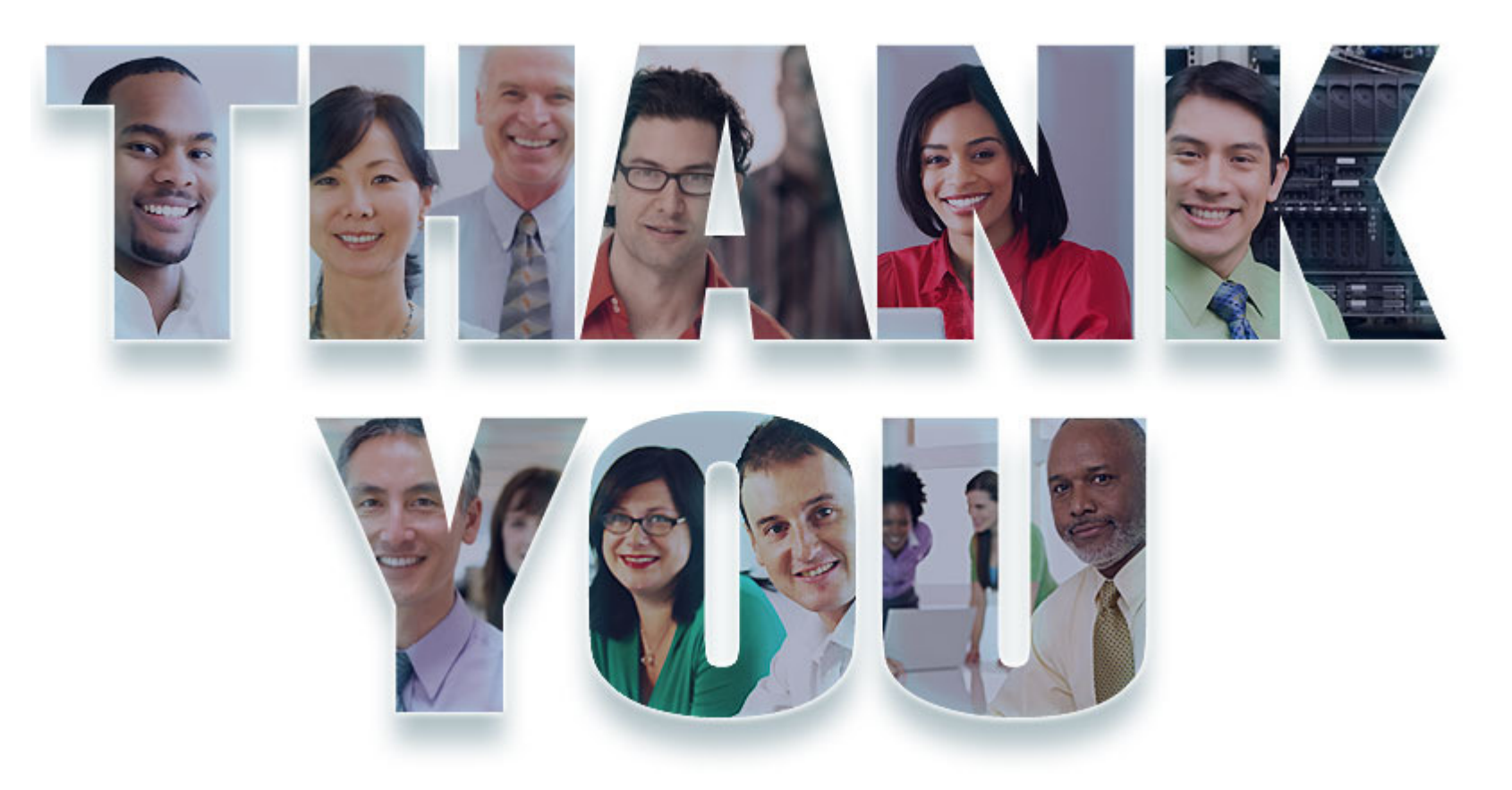

#### **www.ibm/software/rational**

© Copyright IBM Corporation 2011. All rights reserved. The information contained in these materials is provided for informational purposes only, and is provided AS IS without warranty of<br>any kind, express or implied. IBM s

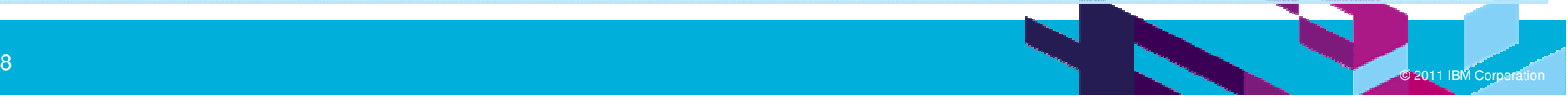

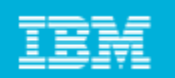

# Back up

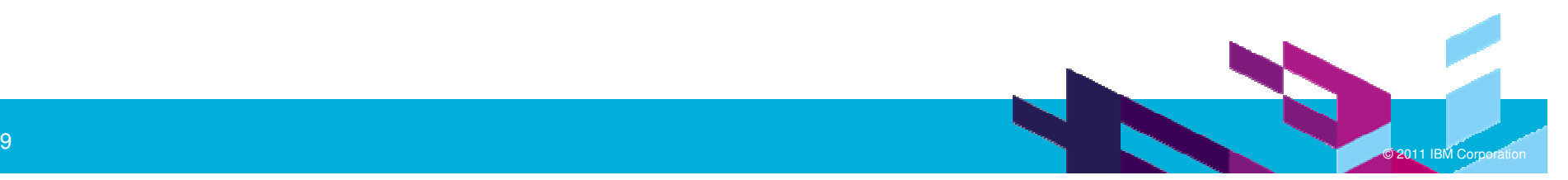

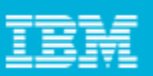

## Layered approach to organize the tests

- The framework consists of three tiered architecture implemented through appobjects, tasks and test cases.
	- **AppObjects**: where you will store information about your application's GUI elements. It is also where you will write your Getter Methods, which return objects enabling the Caller to query and manipulate these GUI elements. Typically, these methods are called within the Task layer.
	- **Tasks:** where you will write reusable methods that exercise common functions in your application. It is also where you will write methods to manipulate and query complex, application-specific controls. Methods in the Task are called by Test Cases.
	- **Test Cases**: methods that navigate through an application, verify its state, and log results.

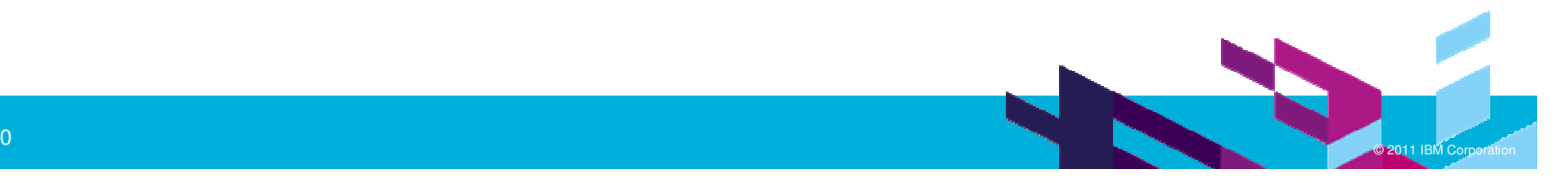

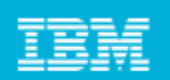

## AppObjects.

- П Separate the object maps from the test cases. Object maps are located in scripts whose sole purpose is to return the objects to the caller. In this way, the object maps can be private within the script that holds them, and it is possible to store the information about each object in the application in one and only one map
- $\mathcal{L}_{\mathcal{A}}$  The purpose of this folder is to hold scripts that return the GUI objects contained in the application. Each script in this folder includes a private object map and several methods that simply returns the object that will be used by other scripts.

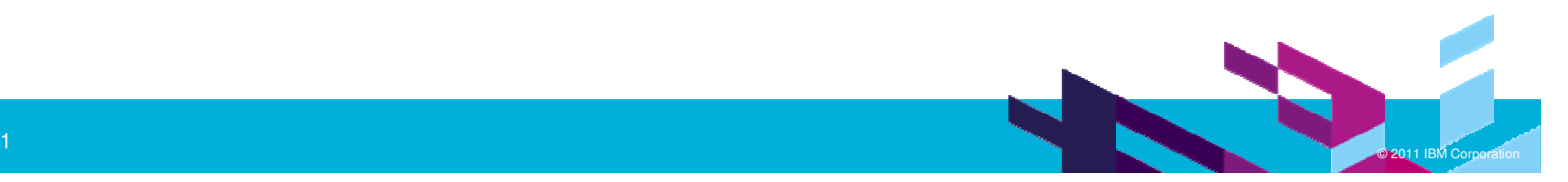

#### **Innovate2011** The Premier Event for Software and Systems Innovation

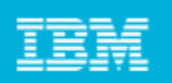

### Tasks

**Tasks methods invoke appobjects methods in order to gain access** to GUI elements in the application. In turn, tasks methods are invoked by test cases. The strengths of the tasks folder are that it promotes code reuse and shields the test cases from low-level implementation details. A robust and well-designed tasks layer, along with well-constructed object maps in the appobjects layer, is critical to the success of the entire automation effort.

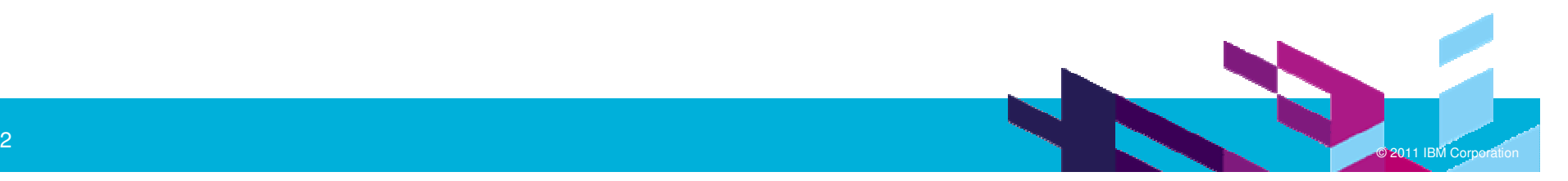

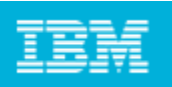

### **TestCases**

- $\overline{\phantom{a}}$  The testcases provides the most general view of the test effort. Generally speaking, test cases invoke tasks (passing data if necessary), verify conditions, and log results. Test cases should contain only the simplest logic and flow of control; all else is reserved for the tasks folder. If sufficient time and thought has been devoted to the construction of the tasks folder, it should be quick and easy to generate test cases, even for a relatively inexperienced testers.
- $\mathcal{L}$  In the testcases , each class should represent a feature area or other logical, intuitive grouping, and each method should represent a test case. This design makes it very easy to write data-driven testing, thus increasing test coverage with minimal effort.

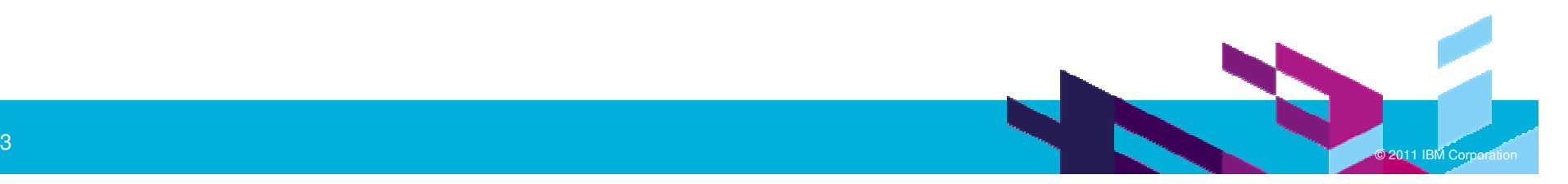